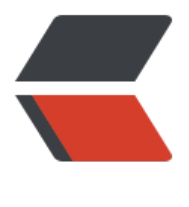

链滴

# LINUX 脚本使[用实](https://ld246.com)战,持续更新

作者: cuijianzhe

- 原文链接:https://ld246.com/article/1552705279634
- 来源网站:[链滴](https://ld246.com/member/cuijianzhe)
- 许可协议:[署名-相同方式共享 4.0 国际 \(CC BY-SA 4.0\)](https://ld246.com/article/1552705279634)

# **1.自动备份系统文件**

```
#!/bin/bash
#cd /data/backup
#find \mathcal{N} -name "*.tar.gz" -mtime +3 -exec rm -f {} \;
#tar zcf /data/backup/`date +%F`_data.tar.gz /data
cd /data/rsyslog
tar zcf /data/rsyslog/`date +%F`_rsyslog.tar.gz /data/rsyslog ##备份日志文件
find ./ -name "*.tar.gz" -mtime +2 -exec rm -rf {} \; ##筛选出2天以前的文件并且删除
```
#### **1.1统计文本出现字符的频率:**

\$ awk -F' ' '{for(i=1;i<=NF;i=i+1){print \$i}}' word.txt |sort|uniq -c|sort -nr|awk -F' ' '{printf("%s s\n",\$2,\$1)}'

```
the 4
is 3
sunny 2
day 1
```
#### **2.URL检测脚本**

```
[root@zabbix shell]# vim checkurl.sh 
#!/bin/sh
[ -f /etc/init.d/functions ]&& . /etc/init.d/functions
usages(){
     echo "USAGE:$0 url"
     exit 1
}
RETVAL=0
CheckUrl(){
   wget -T 10 --spider -t 2 $1 &>/dev/null
   RETVAL=$?
   if [ $RETVAL -eq 0 ];then
       action "$1 url" /bin/true
   else
      action "$1 url" /bin/false
   fi
   return $RETVAL
}
main(){
 if \lceil 3# -ne 1 \rceil; then
    usage
  fi
  CheckUrl $1
}
main $*
```
#### 结果测试

[root@zabbix shell]# sh checkurl.sh www.baidu.com www.baidu.com url [ 确定 ]

#### **3.expect脚本**

```
#!/usr/bin/expect -f 
set ip [lindex $argv 0]
#set password [lindex $argv 1]
set timeout -1
spawn ssh cuijianzhe@$ip
expect {
      "*assword" {send "qwe*123456\r";}
      "(yes/no)" {send "yes\r";exp_continue}
}
expect "*>" {send "ftp 192.168.51.202\r"}
send "ftp01\r"
send "598941324\r"
send "put vrpcfg.zip\r"
send "quit\r"
send "quit\r"
```
expect eof

## **4.zabbix数据库备份脚本**

```
#!/bin/bash
#--------------------------------------------------------------------------------#
  #Shell Command For Backup MySQL Databaes Everyday Automatically By Crontab
 #Author : cuijianzhe
 #Email : 598941324@qq.com
 #Create date: 2019-3-19
#--------------------------------------------------------------------------------#
#-----------------------Back up MySQL every day----------------------------------#
#--------------------------------------------------------------------------------#
User=root #数据库用户
Password=XXXXXXXXX #用户登录密码
DataBase=zabbix #数据库名
Backup_DIR=/data/mysql_bak/mysqlbackup/ #存放备份数据库文件路径
LogFile_DIR=/data/mysql_bak/mysqlbackup_log/ #存放备份数据库日志路径
LogFile="$LogFile_DIR"mysql_backup.log
Date1=`date +%Y-Sm-Sd`
start_time=`date +'%Y-%m-%d %H:%M:%S'` #获取时间
DumpFile="$Date1"-"$DataBase".sql 
Archive="$Date1"-"$DataBase" sql.tar.gz #打包后名称
SaveTime=2
DelFile=`find $Backup_DIR -type f -mtime +$SaveTime -exec ls {} \;` #查找大于2天的备份文件
start_time=`date +'%Y-%m-%d %H:%M:%S'`
systemctl stop zabbix-server.service
-------------------------------------------------------------------------------#
```

```
 if [ ! -d $Backup_DIR ]; #判断路径是否存在,若没有则创建
```

```
 then
    mkdir -p "$Backup_DIR"
  fi
  [ ! -d $LogFile_DIR ] && mkdir -p $LogFile_DIR
  if [ ! -f "$LogFile" ];
   then
    touch $LogFile
  fi
#-------------------------------------------------------------------------------#
# echo -e "\n" >> $LogFile
  echo "#--------------------------------------------------------#" >> $LogFile
  echo "#------------Backup Date:$start_time !!!--------------#" >> $LogFile
  echo "#--------------------------------------------------------#" >> $LogFile
#-------------------------------------------------------------------------------#
  cd $Backup_DIR
  mysqldump -u$User -p$Password $DataBase > $DumpFile #mysqldump备份
 if [[ $? = = 0 ]];
   then
   tar czvf $Archive $DumpFile >> $LogFile 2>&1     #判断是否成功,成功则打包,未
功则些入到日志文件
    echo -e "$User :$Archive Backup Successul !!!" >> $LogFile
    rm -rf $DumpFile #打包后删除sql文件
  else
    echo -e "$User :$Archive Backup Fail !!!" >> $LogFile
  fi
#-------------------------------------------------------------------------------#
#--------------------Delete MySQL backup 2 days ago----------------------------#
#-------------------------------------------------------------------------------#
# echo -e "\n" >> $LogFile
  echo "#--------------------------------------------------------#" >> $LogFile
  echo "#------------Delete Date:$start_time !!!--------------#" >> $LogFile
  echo "#--------------------------------------------------------#" >> $LogFile
#-------------------------------------------------------------------------------#
 if [[ $? == 0 ]];
   then
    for delfile in ${DelFile}
     do
       rm -rf $delfile #删除2天前备份
    done
   echo -e "$User :Successfully deleted 3 days before backup !!!" >> $LogFile
  else
   echo -e "$User :Unsuccessful deletion of backup 2 days ago !!!" >> $LogFile
  fi
systemctl start zabbix-server.service
#-------------------------------打印备份所需时间----------------------------------------------#
end_time=`date +'%Y-%m-%d %H:%M:%S'`
start_seconds=$(date --date="$start_time" +%s);
end seconds=$(date --date = "send time" +%s);time_total=$((end_seconds-start_seconds))
if \overline{1} $time_total -lt 60 ]];then
 echo -e "备份所用时间为: "$(($time_total))"s" >>$LogFile
else
```

```
echo -e "备份所用时间为: $(($time_total/60|bc))minutes" >>$LogFile
 echo -e "备份开始时间为: $start time ,结束时间为: $end time" >> $LogFile
fi
```
# **5.系统日志文件清除**

```
#!/bin/bash
#clear /var/log/message
#确定当前是不是root用户
if \lceil $USER != "root" ];then
   echo "你必须使用root用户才能执行这个脚本"
   exit 10
fi
#判断日志文件在不在
if [ ! -f /var/log/messages ];then
   echo "文件不存在"
   exit 11
fi
#保留最近100行的日志内容
tail -100 /var/log/messages > /var/log/mesg.tmp
#日志清理
>/var/log/messages
cat /var/log/mesg.tmp >> /var/log/messages
mv /var/log/mesg.tmp /var/log/messages
echo "Logs clean up"
```
# **6.nginx日志切割脚本**

#!/bin/bash #!/bin/bash date= $$(date +%F -d -1day)$ log\_dir=/usr/local/nginx/logs cd \$log\_dir if  $[]$  -d cut ]; then mkdir cut fi

```
if [! -d logs history ]; then
     mkdir logs_history
fi
```

```
mv access.log cut/access $(date +%F -d -1day).logmv error.log cut/error $(date +%F -d -1day).log/usr/local/nginx/sbin/nginx -s reload
tar -zcvf cut/$date.tar.gz cut/
rm -rf cut/access* && rm -rf cut/error*
mv cut/$date.tar.gz logs_history
cat >>/var/spool/cron/root<<eof
00 00 * * * /bin/sh /usr/local/nginx/logs/cut_nginx_log.sh >/dev/null 2>&1
eof
find -type f -mtime +5 | xargs rm -rf
```
#### **目录下的日志切割(传入值)**

#!/bin/sh

```
function rotate() {
 logs_path= /alidata/logs/paas-cmdb-backend/uwsgi_emperor/$1
```

```
 echo Rotating Log: $1
 cp ${logs path} ${logs path} $(date -d "yesterday" + "%Y%m%d").log > ${logs path}
  rm -f ${logs_path}_$(date -d "7 days ago" +"%Y%m%d").log
}
```

```
for i in $*
do
  rotate $i
done
```
## **7.通过snmp时间间隔计算网络设备带宽使用百分比**

```
#!/bin/bash 
RX_pre=$(snmpwalk -v 2c -c limi@2018 10.200.0.1 1.3.6.1.2.1.31.1.1.1.6.6 | awk '{print $4}' &&
sleep 1)
RX_next=$(snmpwalk -v 2c -c limi@2018 10.200.0.1 1.3.6.1.2.1.31.1.1.1.6.6 | awk '{print $4}')
```

```
RX = \frac{1}{8}((\frac{1}{8}RX next}-\frac{1}{8}(RX pre}))
awk 'BEGIN{printf"%0.2f",('${RX}'/'20971520')*100}'
```

```
另一种计算方式:
```

```
#!/bin/bash
```

```
RX_pre=$(snmpwalk -v 2c -c limi@2018 10.200.0.1 1.3.6.1.2.1.31.1.1.1.10.6 | awk '{print $4}' &
 sleep 1)
RX_next=$(snmpwalk -v 2c -c limi@2018 10.200.0.1 1.3.6.1.2.1.31.1.1.1.10.6 | awk '{print $4}')
RX= ((RX next}-${RX pre}))
echo "scale=2;$RX/20971520*100"|bc
```
此脚本:带宽20M专线,转化bps为20x1024x1024=20971520bps

通过snmp监测L2TP登陆用户名称和ip:

#!/bin/bash

```
date=`date +'%Y-%m-%d %H:%M:%S'`
echo -e "---------------------------------------------------------------------------------------------
-------------------"
echo -e "--------------------------------------$date-------------------------------------------------
---------"
user=$(snmpwalk -v 2c -c limi@2018 192.168.100.1 1.3.6.1.4.1.2011.6.122.2.4.1.5 |awk '{print 
4}' | sed 's/"//g' | xargs )
userip=$(snmpwalk -v 2c -c limi@2018 192.168.100.1 1.3.6.1.4.1.2011.6.122.2.3.1.5 |awk '{print
$4<sup>'</sup> \vert xargs)
echo -e "当前登录用户名: $user"
echo -e "当前登录IP: "$userip"
echo -e "======================================================
========================================================="
```
测试:

[root@zabbix ~]# /shell/user\_monitor.sh

-------------------------------------------------------------------------------------------------------- -------- --------------------------------------2019-04-21 18:54:27------------------------------------------- --------------- 当前登录用户名:huamao@limi xutaoran@limikeji.com cuijianzhe@limikeji.com 当前登录IP:"103.219.187.194 111.194.46.165 103.219.187.194 ============================================================

===================================================

### **8.zabbix自动发现之拼接json格式**

#### #!/bin/bash

```
id=$(snmpwalk -v 2c -c limi@2018 10.200.252.8 1.3.6.1.4.1.2011.6.139.13.3.10.1.5 | cut -f1 -d 
=" | cut -f10 -d ".")
id arrav = (\frac{1}{3}id)sum=$(snmpwalk -v 2c -c limi@2018 10.200.252.8 1.3.6.1.4.1.2011.6.139.13.3.10.1.5 | awk '{pr
nt $4}' | sed 's/"//g' | wc -l)
name=$(snmpwalk -v 2c -c limi@2018 10.200.252.8 enterprises.2011.6.139.13.3.10.1.5 | awk '
print $4}' | sed 's/"//g')
name_array=($name)
printf '{\"data\":['
for ((i=0;i<\frac{1}{2}sum;i++)do
   printf "{\"{#APID}\":\"${id_array[$i]}\",\"{#APNAME}\":\"${name_array[$i]}\" }"
   if [ $i -lt $[ $sum-1 ] ];then
      printf ','
      fi
done
printf " ]}"
结果测试:
```
sh /usr/lib/zabbix/externalscripts/apdiscovery.sh

{"data":[ {"{#APID}":"0","{#APNAME}":"446a-2e13-01e0" },{"{#APID}":"1","{#APNAME}":"446a-2 13-0900" },{"{#APID}":"2","{#APNAME}":"446a-2e13-01c0" },{"{#APID}":"3","{#APNAME}":"446a 2e13-01a0" },{"{#APID}":"4","{#APNAME}":"446a-2e13-0260" },{"{#APID}":"5","{#APNAME}":"44 a-2e13-1220" },{"{#APID}":"6","{#APNAME}":"446a-2e17-db80" },{"{#APID}":"7","{#APNAME}":" 46a-2e17-dac0" },{"{#APID}":"8","{#APNAME}":"446a-2e17-db00" },{"{#APID}":"9","{#APNAME}" "3F\_DONG" },{"{#APID}":"10","{#APNAME}":"446a-2e17-db40" },{"{#APID}":"11","{#APNAME}": 446a-2e17-da60" },{"{#APID}":"12","{#APNAME}":"446a-2e13-2660" },{"{#APID}":"13","{#APN ME}":"446a-2e13-2680" },{"{#APID}":"14","{#APNAME}":"446a-2e13-0e20" },{"{#APID}":"15","{# PNAME}":"446a-2e13-25e0" },{"{#APID}":"16","{#APNAME}":"446a-2e13-2620" },{"{#APID}":"17 ,"{#APNAME}":"446a-2e13-0160" },{"{#APID}":"18","{#APNAME}":"446a-2e13-0980" },{"{#APID} :"19","{#APNAME}":"446a-2e13-2580" },{"{#APID}":"20","{#APNAME}":"446a-2e13-18e0" },{"{# PID}":"21","{#APNAME}":"446a-2e13-2600" },{"{#APID}":"22","{#APNAME}":"446a-2e20-6780" } {"{#APID}":"23","{#APNAME}":"446a-2e20-6760" } ]}

可用python tools判断是否是json格式。

\$ sh /usr/lib/zabbix/externalscripts/apdiscovery.sh | python -m json.tool

```
{
    "data": [
       {
          "{#APID}": "0",
          "{#APNAME}": "446a-2e13-01e0"
       },
\overline{\phantom{a}} "{#APID}": "1",
          "{#APNAME}": "446a-2e13-0900"
       },
    ]
}
```
## **8.1 python3写法json**

```
#!/bin/env python3
import json
import os
import sys
import subprocess
def discovery():
   CMD_name = '''snmpwalk -v 2c -c limi@2018 10.200.250.5 enterprises.2011.6.139.13.3.10.1
5 | awk '{print $4}' | sed 's/"//g' '''
   CMD_id = 'snmpwalk -v 2c -c limi@2018 10.200.250.5 1.3.6.1.4.1.2011.6.139.13.3.10.1.5 | cu
-f1 - d "=" | cut -f10 - d "."'
  ap id = subprocess.getoutput(CMD id)
  ap name = subprocess.getoutput(CMD_name) #print(ap_id)
  id list = ap id.split("\n") #把AP的id每行数据添加到列表
  name list = ap_name.split("\n")
  AP list = list(zip(id list, name list))
  ap dict = \{\}for v in AP_list:
    ap dist[v[0]] = v[1] return ap_dict
#格式化成适合zabbix lld的json数据
if name = = "main":
  ap value = discovery()
  ap list = \Boxfor key in ap_value:
    ap list += [{'}#APID]':key,'#APNAME]':ap value[key]] #print(ap_list)
  print(json.dumps({'data':ap_list},sort_keys=True,indent=4,separators=(',',':')))
```
#### **9. zabbix监控 端口自动发现**

#!/bin/env python3

```
原文链接:LINUX 脚本使用实战,持续更新
```

```
def PortList():
  CMD = "sudo netstat -pntl | awk '{print $4, $7}'|grep [0-9] |egrep -vw '%s'"
  Result str = subprocess.getoutput(CMD) #print(Result_str)
  tmp list = Result str.split("\n")
   #print(tmp_list)
  port dict = \{\}for line in tmp_list:
     # print(line)
      PORT REG = re.search(r"(127.0.0.1:||::|0.0.0.0:)(\d+).+\d+/(\S+)",line)
# print(PORT_REG)
     if PORT REG is not None:
        match line = (PORT<sub>REG.groups()</sub>)port dict [ match \text{line}[1]] = match \text{line}[2] return port_dict
if name == " main ":
```

```
 Results = PortList()
ports = \Box for key in Results:
   ports += [{'{#PNAME}':key,'{#PPORT}':Results[key]}]
 print(json.dumps({'data':ports},sort_keys=True,indent=4,separators=(',',':')))
```

```
测试:
```
import subprocess

import json import re

```
python3 port_discovery.py
    "data":[
        €
             "{#PNAME}": "3306",
             "{#PPORT}":"mysqld"
        },<br>{
             "{#PNAME}": "139",
             "{#PP0RT}": "smbd"
        },
        \overline{E}"{#PNAME}": "1617",
             "{#PPORT}":"rsyslogd"
        },<br>{
             "{#PNAME}":"5203",
             "{#PPORT}":"sshd"
        },
```
端口自动发现之shell脚本:

```
#!/bin/bash
portarray=(`sudo netstat -tnlp|egrep -i "$1"|awk {'print $4'}|awk -F':' '{if ($NF~/^[0-9]*$/) prin
$NF}'|sort|uniq`)
length=${#portarray[@]}
printf "{\n"
printf '\t'"\"data\":["
for ((i=0;i<\$length;i++)
```

```
 do
      printf '\n\t\t{'
  printf "\"{#TCP_PORT}\":\"${portarray[$i]}\"}"
   if [ $i -lt $[$length-1] ];then
   printf ','
   fi
  done
printf "\n\t]\n"
printf "}\n"
```
#### 监控磁盘信息:

#!/usr/bin/env python

# -\*- coding: utf-8 -\*-

import sys import commands

```
# firmware_state = ["Failed",
# "Online, Spun Up",
# "Online, Spun Down",
# "Unconfigured(bad)",
# "Unconfigured(good), Spun down",
# "Hotspare, Spun down",
# "Hotspare, Spun up",
# "not Online",
# "JBOD"]
```
(\_, result) = commands.getstatusoutput("/opt/MegaRAID/MegaCli/MegaCli64 -PDList -aALL | rep 'Firmware state' | awk -F ':' '{print \$2}' | sed 's/^[ \t]\*//g'")

```
if result == ":
    sys.exit(1)
```

```
result = result.split('n')result = list(set(result))
```
if ("Failed" in result) or ("Online, Spun Down" in result) or ("Unconfigured(bad)" in result) or (" nconfigured(good), Spun down" in result) or ("Hotspare, Spun down" in result) or ("not Onlin " in result): print 100 else: print 200

# **10. 查看nginx流量**

#!/bin/bash

exec < access.log

while read line

```
do
      i=`echo $line|awk '{print $10}'`
     \exp f \ + 1 & > / dev/null
      if [ $? -ne 0 ];then
        continue
      fi
     ((sum + = i))
```
done [ -n "\$sum" ] && echo \$su

#### **11. nmap扫描存活主机以及端口**

```
#!/bin/bash
```

```
ip="192.168.51.200-214"
CMD="nmap -sP"
CMD2="nmap -sS"
CMD3="nmap"
funSecond(){
     $CMD $ip|awk '/Nmap scan report for/ {print $NF}'
}
```
funThird(){

```
 $CMD2 $ip|grep "Nmap scan report for"|awk -F "[ ()]+" '{print $6}'
}
```
Port(){

```
 $CMD3 $ip -p1-65535|grep "Nmap scan report for"|awk -F "[ ()]+" '{print $6}' >/tmp/host
ist.txt
      hosts=`cat /tmp/hostlist.txt|xargs`
```

```
 for i in ${hosts[*]}
           do
            port=`nmap $i |awk '{print $1}'| grep "/tcp"| awk -F "/" '{print $1}'|xargs`
           echo "主机ip: $i 对应监听端口: $port" >/tmp/ports.txt
      done
}
```
#funSecond #funThird Port

#### **遍历目录里面的文件并操作**

```
#! /bin/bash
function read_dir(){
for file in `ls $1` #注意此处这是两个反引号, 表示运行系统命令
do
 if [ -d $1"/"$file ] #注意此处之间一定要加上空格,否则会报错
 then
  read_dir $1"/"$file
```

```
 else
  echo $1"/"$file #在此处处理文件即可
  sed -ri "s#(.*)(proxy_pass http://)(.*)(-limikeji;)#\1\2\3.limikeji.com;#g" $1"/"$file
 sed -ri "s#(.*)(proxy_pass http://)(.*)(-limixuexi;)#\1\2\3.limixuexi.com;#g" $1"/"$file
  sed -ri "s#(.*)(-limikeji \{)#\1.limikeji.com {#g" $1"/"$file 
  sed -ri "s#(.*)(-limixuexi \{)#\1.limixuexi.com {#g" $1"/"$file
 fi
done
 } 
 #读取第一个参数
```
read\_dir \$1